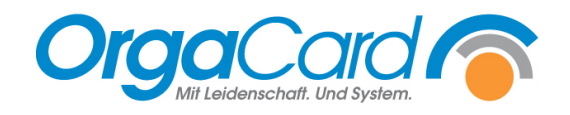

# **Mitarbeiterinformation definieren im Stammdatentool**

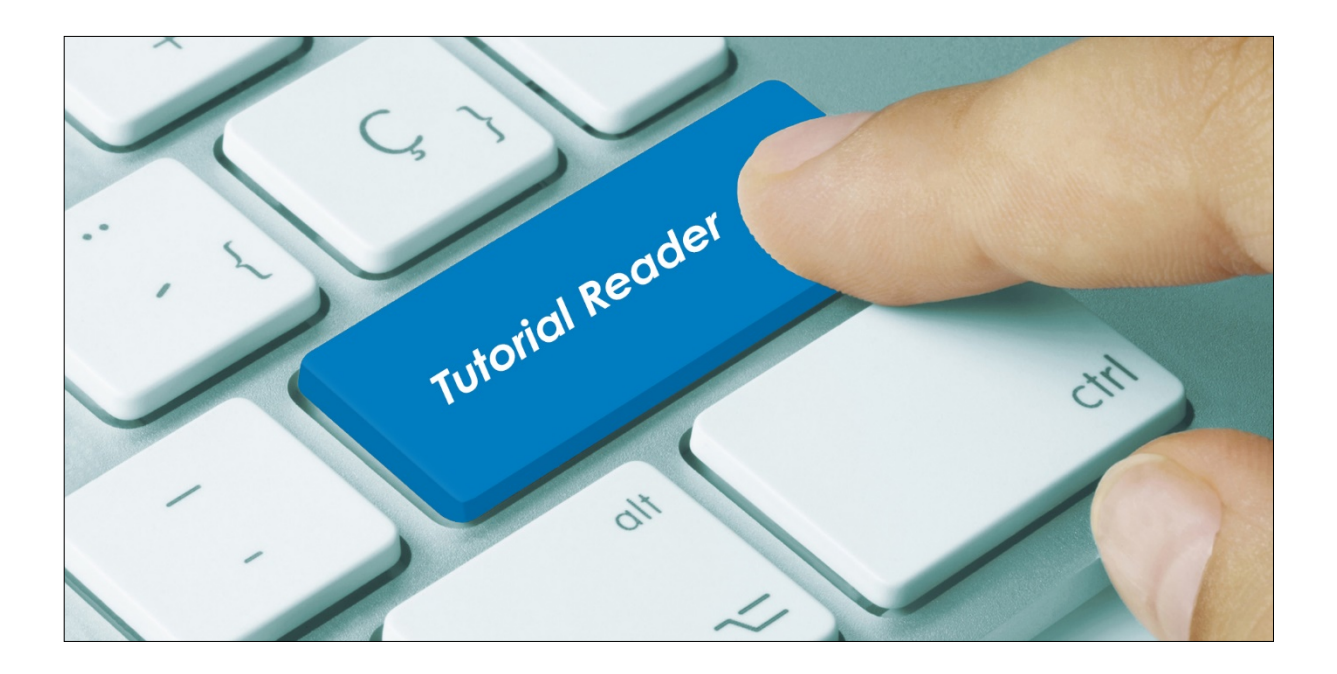

## **Vorwort / Beschreibung**

Mit der Mitarbeiterinformation kann im Web-Menüassistent oder am Tablet durch die Küche z.B. auf aktuelle Speiseplanänderungen oder Veranstaltungen aufmerksam gemacht werden.

Auch die Information über Bestelluhrzeiten und – tage ist eine sinnvolle Anwendung dieser Mitarbeiterinformation.

Um eine Mitarbeiterinformation zu hinterlegen, wählen Sie im Stammdatentool (MiraMaster) Küche - Informationstext.

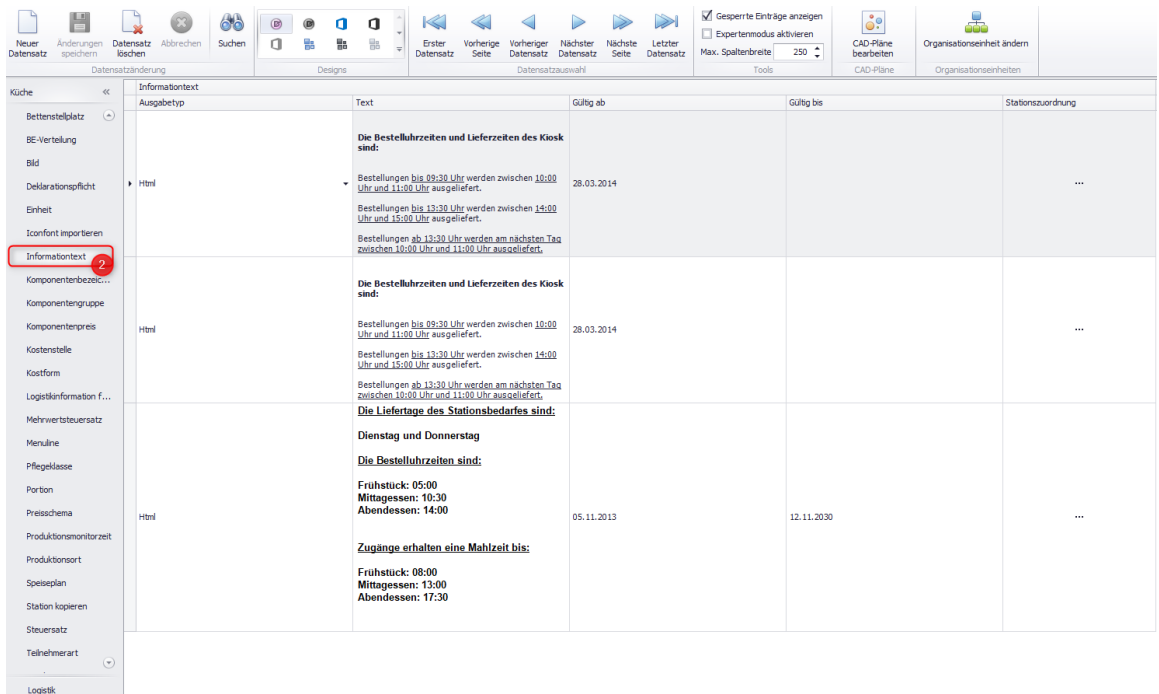

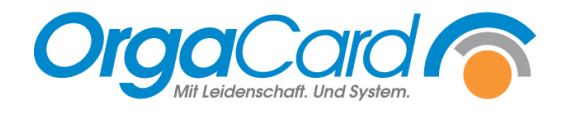

### **1. Neuen Datensatz anlegen:**

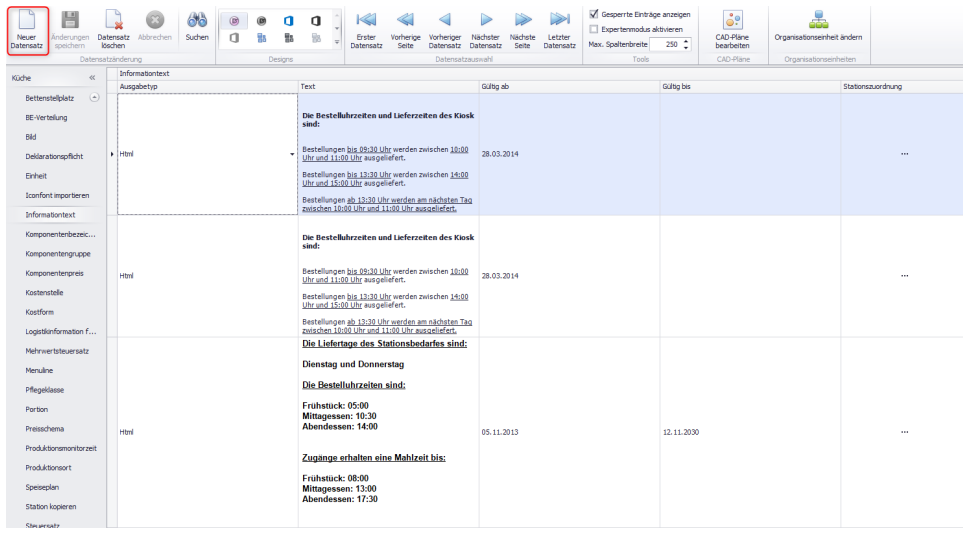

# 2. Ausgabetyp "Html" anwählen:

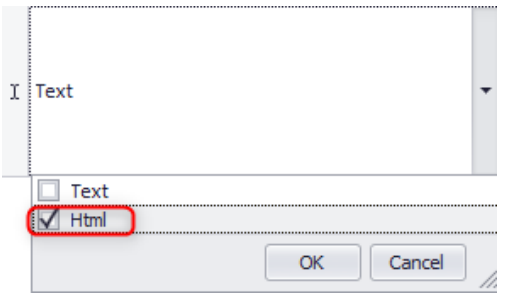

## **3. Information bei "Text" eintragen:**

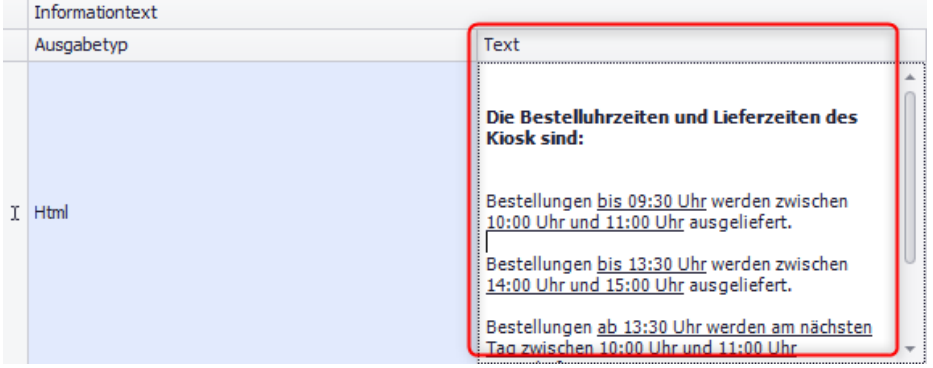

Wenn Sie mit der rechten Maustaste in das Textfeld klicken, so kann der Text über "A Font.." beliebig formatiert werden.

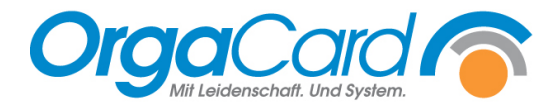

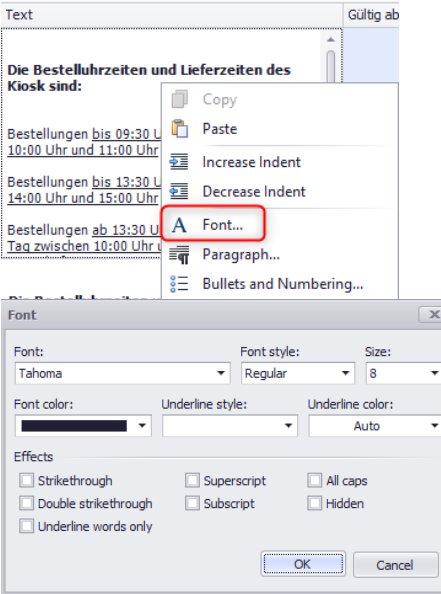

# **4. Gültigkeit setzen:**

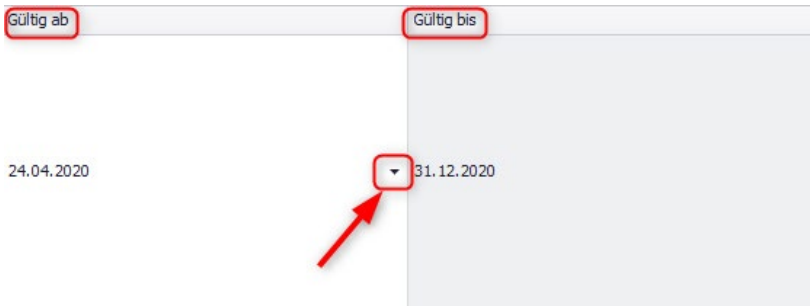

Wählen Sie den Pfeil an, so kann definiert werden, ab wann und wie lange die Mitarbeiterinformation angezeigt werden soll.

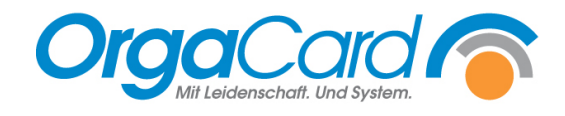

#### **5. Stationen zuordnen:**

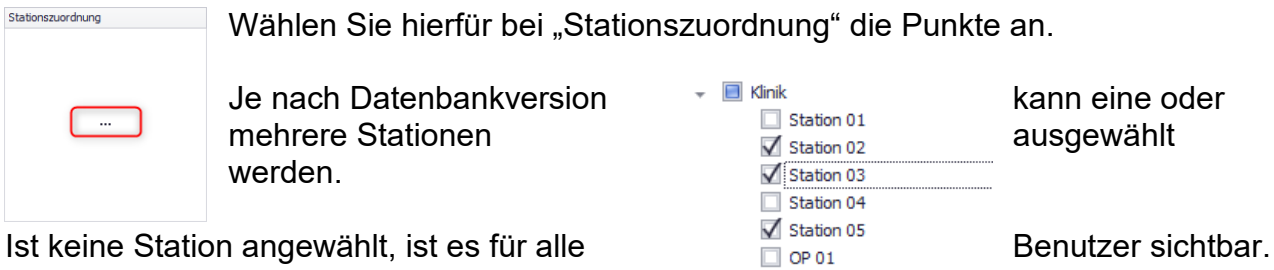

Endoskopie Quarantäne

 $\Box$  Kinderg. Spielwiese Gesamtschule Seniorenresidenz  $\Box$  Cafeteria

 $\overline{\phantom{a}}$  Extern

## **6. Datensatz speichern:**

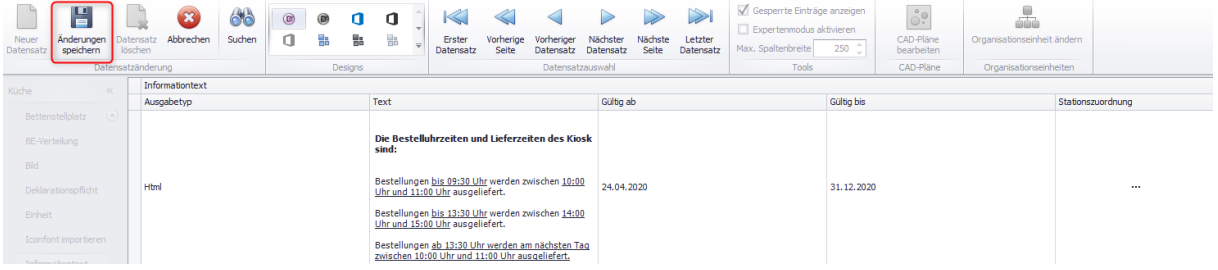

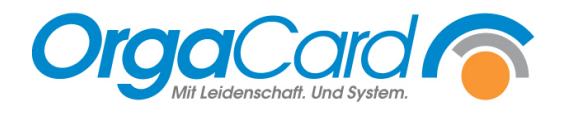

OrgaCard Siemantel & Alt GmbH Industriestraße 24 91126 Rednitzhembach<br>Tel.: +49(0)9122/180 Tel.: +49(0)9122/1809-0<br>Fax: +49(0)9122/1809-52 Fax: +49(0)9122/1809-52 E-Mail: kontakt@orgacard.de Web: www.orgacard.de

© Copyright 2020 by OrgaCard Siemantel & Alt GmbH

Änderungen vorbehalten.

Dieses Dokument ist urheberrechtlich geschützt. Der Inhalt darf weder ganz noch teilweise ohne vorherige Genehmigung des Rechtsinhabers vervielfältigt oder reproduziert werden.